## **Übung Nr. 3:**

Realisieren Sie das Gaußsche Eliminationsverfahren als Tabellenkalkulation für ein Gleichungssystem (GLS) mit drei Gleichungen und drei Unbekannten. Sie können dazu das entsprechend vorbereitete Muster einer 2x2-Anwendung nutzen und ausbauen (Datei *DV1U03W3.xls*). Eine Notiz mit der kurzen Beschreibung des Verfahrens finden Sie bei Bedarf in der Datei *NzGauElim.pdf*). Hinweise zum Umgang mit Excel finden Sie (u.a.) in der RRZN-Ausgabe "Einführung in die EDV".

Ziel ist die Erzeugung einer Tabellenkalkulation nach Abb.1. Dabei sollten auf demselben Blatt das zu lösende GLS und dessen Lösung dargestellt werden, während die aus der Elimination der Unbekannten entstehenden GLSe auf separaten ("dahinter liegenden") Blättern sein sollten.

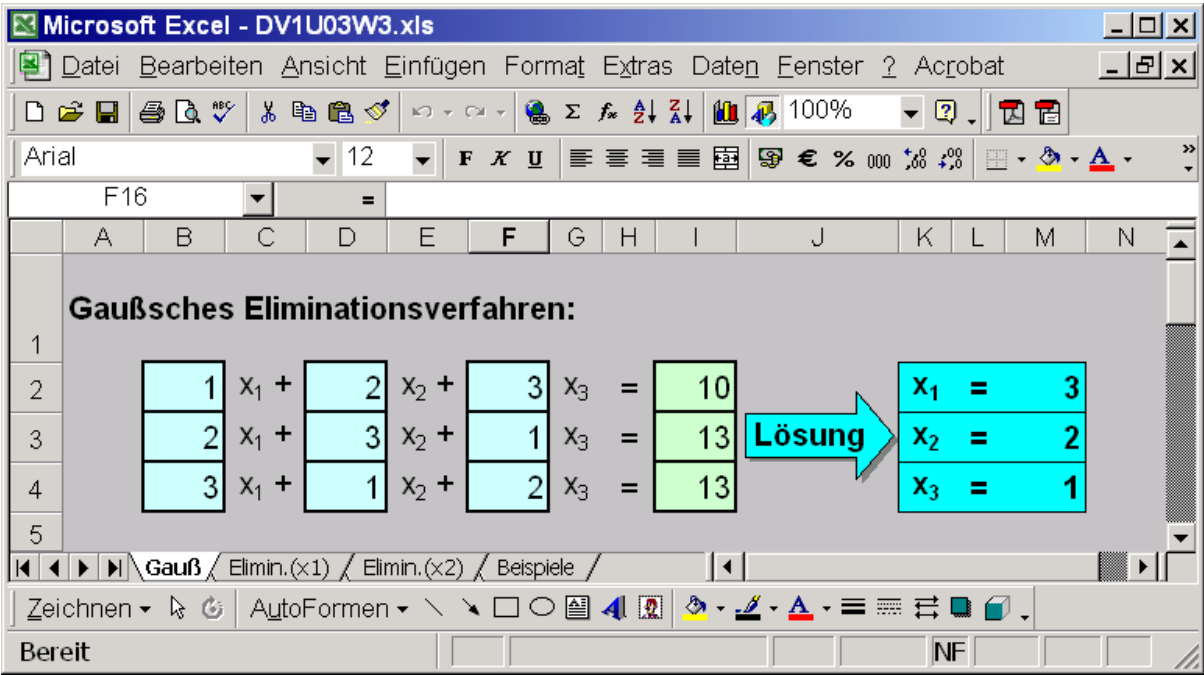

Abb<sub>1</sub>

## **Aufgaben:**

Behandeln Sie bitte folgende Teilaufgaben und senden Sie das Ergebnis (*DV1U03W3.xls*) **nach persönlicher Vorführung und Rücksprache** an:

[A.Christidis@mni.fh-giessen.de](mailto:Aris.Christidis@mni.fh-giessen.de)

Gehen Sie dabei bitte wie folgt vor:

- Erweitern Sie das Blatt mit dem Namen *Gauß* so, daß es drei Gleichungen mit drei Unbekannten aufnehmen kann (Abb.1).
- Verändern Sie das Blatt *Elimin.(x1)* in Abhängigkeit von Ihrer Matrikelnummer: Deuten Sie die letzte und vorletzte Ziffern als Verschiebungen in waagerechter bzw. senkrechter Richtung. (Matrikelnummer 123456 soll z.B. dazu führen, daß das Element a'<sub>11</sub> von A1 nach G6 verschoben wird etc..)
- Fügen Sie zum Blatt *Elimin.(x1)* die passenden Elemente hinzu, damit dort ein  $3x3$ -GLS nach Elimination von  $x_1$  dargestellt werden kann.
- Fügen Sie in die Tabelle ein neues Blatt ein, das Sie zu *Elimin.(x2)* umbenennen. Auf diesem Blatt soll jeweils das  $3x3$ -GLS nach Elimination von  $x_2$  erscheinen. Die linke obere Ecke der Matrix soll sich diesmal entsprechend an der dritten und vierten Ziffer Ihrer Matrikelnummer orientieren (d.h., bei Matrikelnummer 654321: Element  $a_{11}$  bei E4 etc..)
- Schließen Sie die Arbeiten auf dem Blatt *Gauß* ab Berechnungen, Gestaltung mit Farben (Übernahme aus anderen Feldern), Rahmen inkl. Strichstärke (Pixel-Breiten von 34, 52 und 104, Höhen mit Vielfachen von 35 Pixel, Übernahme der Strichstärke) u.s.w..
- Testen Sie Ihre Tabellenkalkulation; Zahlenbeispiele finden Sie auch auf dem Blatt *Beispiele*.

## Tips:

- Es lohnt sich, die Quotienten, mit denen jede Matrixzeile zur Elimination einer Unbekannten multipliziert wird, nur einmal zu berechnen und abzulegen (bessere Übersicht, geringfügige Einsparung von Rechenzeit). Im vorbereiteten Blatt *Elimin.(x1)* ist dies in der Spalte K zu sehen. Indem Sie etwas Platz zwischen dieser Ablage und dem eigentlichen GLS lassen, halten Sie Ihre Tabelle zudem ausbaufähig.
- Fügen Sie zu den Zahlenbeispielen (Blatt *Beispiele*) den passenden Rahmen hinzu, damit er beim Kopieren auch an die ensprechenden Tabellenfelder des Blattes *Gauß* kommt. Andernfalls laufen Sie Gefahr, die Rahmen von *Gauß* zu löschen jedes Mal, wenn Sie die Beispiele kopieren.